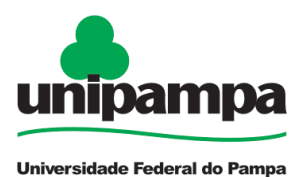

**BASE DE CONHECIMENTO**

# **AJUDA DE CUSTO**

### **DEFINIÇÃO**

Indenização destinada a compensar as despesas de viagem, mudança e instalação do servidor e de sua família que, no interesse da Administração, passa a ter exercício em nova sede, com mudança de domicílio em caráter permanente.

### **SETOR RESPONSÁVEL**

Divisão de Concessão de Pagamentos (DCP) da Coordenadoria de Administração de Pessoal (CAP) da Pró-Reitoria de Gestão de Pessoas.

## **INFORMAÇÕES/CONDIÇÕES NECESSÁRIAS**

**1.** Mudança de sede exclusivamente no interesse da Administração e não a pedido do servidor. Considera-se sede o município onde está instalado o órgão ou unidade em que o servidor passa a ter exercício em caráter permanente.

**2.** Havendo previsão orçamentária, o servidor fará jus, também, a transporte para si e seus dependentes, compreendendo passagens, bagagens e bens pessoais.

**3.** A ajuda de custo é calculada sobre o valor da remuneração do servidor percebida no mês do deslocamento, sendo, uma remuneração, caso o servidor não possua dependentes ou possua somente um dependente; duas remunerações, caso o servidor possua dois dependentes; e três remunerações, caso o servidor possua três ou mais dependentes.

**4.** Os valores da ajuda de custo serão calculados pela Pró-Reitoria de Gestão de Pessoas-PROGEPE e encaminhados à Pró-Reitoria de Administração-PROAD para pagamento através de ordem bancária na conta corrente indicada pelo servidor.

**5.** No caso do servidor solicitar ajuda para o custeio de transporte compreendendo passagens, bagagens e bens pessoais, o mesmo deverá ser solicitado junto a Pró-Reitoria de Administração-PROAD.

**6.** São considerados dependentes para efeito de reembolso para ajuda de custo: o cônjuge ou a companheira legalmente equiparada; o filho de qualquer condição ou enteado, bem como o menor que mediante autorização judicial viva sob sua guarda e sustento; os pais desde que vivam às suas expensas; o filho maior de idade, desde que inválido; o estudante de nível superior menor de 24 anos que não exerça atividade remunerada e a empregada doméstica sob esta condição.

**7.** O servidor, quando injustificadamente, não se apresentar na nova sede no prazo de 30 dias fica obrigado a restituir os valores da ajuda de custo, sendo a reposição feita em uma única parcela. Também será restituída a ajuda de custo quando, antes de decorridos 3 meses do deslocamento, o servidor regressar, pedir exoneração ou abandonar o serviço.

Não haverá restituição quando o regresso do servidor ocorrer ex-officio, ou em virtude de doença comprovada e quando ocorrer exoneração após 90 dias de exercício na nova sede.

**8.** A pessoa nomeada para cargo em comissão, com mudança de domicílio, mesmo que não vinculada ao serviço público federal, fará jus à ajuda de custo.

**9.** Não será concedida ajuda de custo ao servidor que se afastar do cargo ou reassumi-lo em virtude de mandato eletivo.

**10.** Na hipótese em que o servidor e o seu cônjuge ou companheiro tiverem ambos direito à ajuda de custo, ela será concedida apenas a um deles.

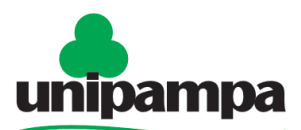

Universidade Federal do Pampa

#### **DOCUMENTOS NECESSÁRIOS**

- Formulário "**PROGEPE – Ajuda de Custo** " (*No SEI "Incluir Documento", escolha a opção "PROGEPE – Ajuda de Custo (Formulário)"*).

- Cópia do ato de remoção, redistribuição ou aproveitamento;
- Cópia da certidão de casamento ou união estável;
- Cópia da Certidão de Nascimento dos filhos e/ou dependentes legais;
- Declaração informando quais dependentes deslocaram-se com o servidor;
- Comprovante de residência na cidade destino;
- Cópia do contracheque referente ao mês do deslocamento;
- Dados Bancários: Banco / Agência / **Conta Corrente**.

### **PROCEDIMENTO**

Escolha Iniciar Processo - Tipo de Processo: "*PROGEPE – Ajuda de Custo",* preencher os campos:

- **Especificação:** exemplo "*Ajuda de Custo nome do servidor- ano*";
- **Interessados:** DCP e o próprio servidor;
- **Nível de Acesso:** restrito;
- **Hipótese Legal:** Informação Pessoal (Art. 31 da Lei Nº 12.527/2011);
- **Salvar**

No processo criado incluir um novo documento, escolhendo Incluir Documento<sup>7</sup> - Tipo de Documento: *"PROGEPE – Ajuda de Custo (Formulário)"*. Preencher o formulário, depois de concluído salvar;

Para assinar: clicar no (assinar documento), utilizar a senha de acesso ao GURI e clicar em assinar;

Para incluir os documentos comprobatórios, clicar no número do processo, na opção Incluir

Documento<sup>1</sup>, escolhendo <u>Tipo de Documento</u>: *"Externo"*, preencher os campos abaixo e os demais campos deixar em branco:

- Tipo de Documento: escolher o tipo de documento correspondente;
- Data do documento;
- Formato;
- Tipo de Conferência
- Interessados: DCP e o próprio servidor;
- Nível de Acesso: restrito;
- Hipótese Legal: Informação Pessoal (Art. 31 da Lei Nº 12.527/2011);
- Anexar arquivo: anexar o documento comprobatório;
- Confirmar dados.

Repetir o procedimento para cada documento a ser incluído no processo. Clicar no número do processo;

Clicar em Enviar Processo (E), preencher os campos abaixo:

- Unidade: escolher a DCP;
- Enviar.

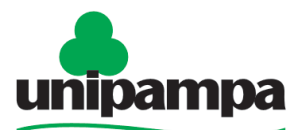

**BASE DE CONHECIMENTO**

Universidade Federal do Pampa Orientação Normativa SEGEP nº 03, de 15/02/2013

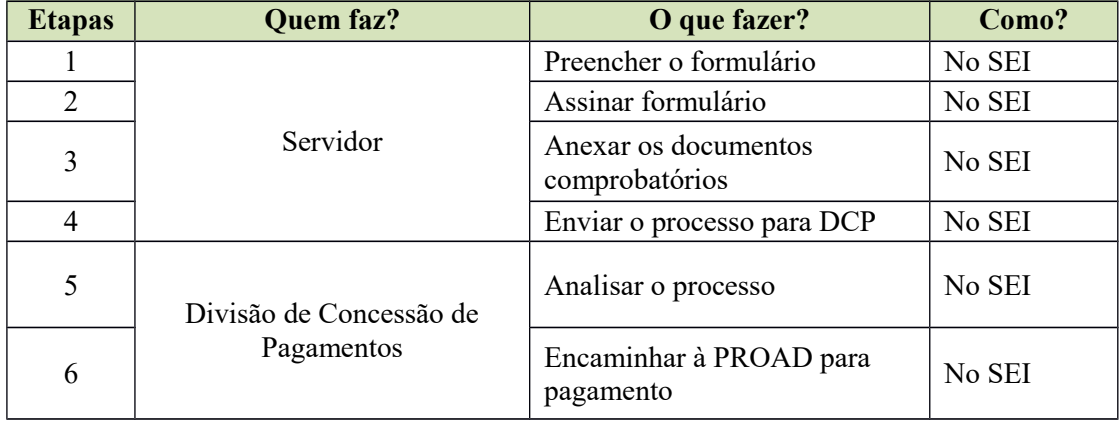

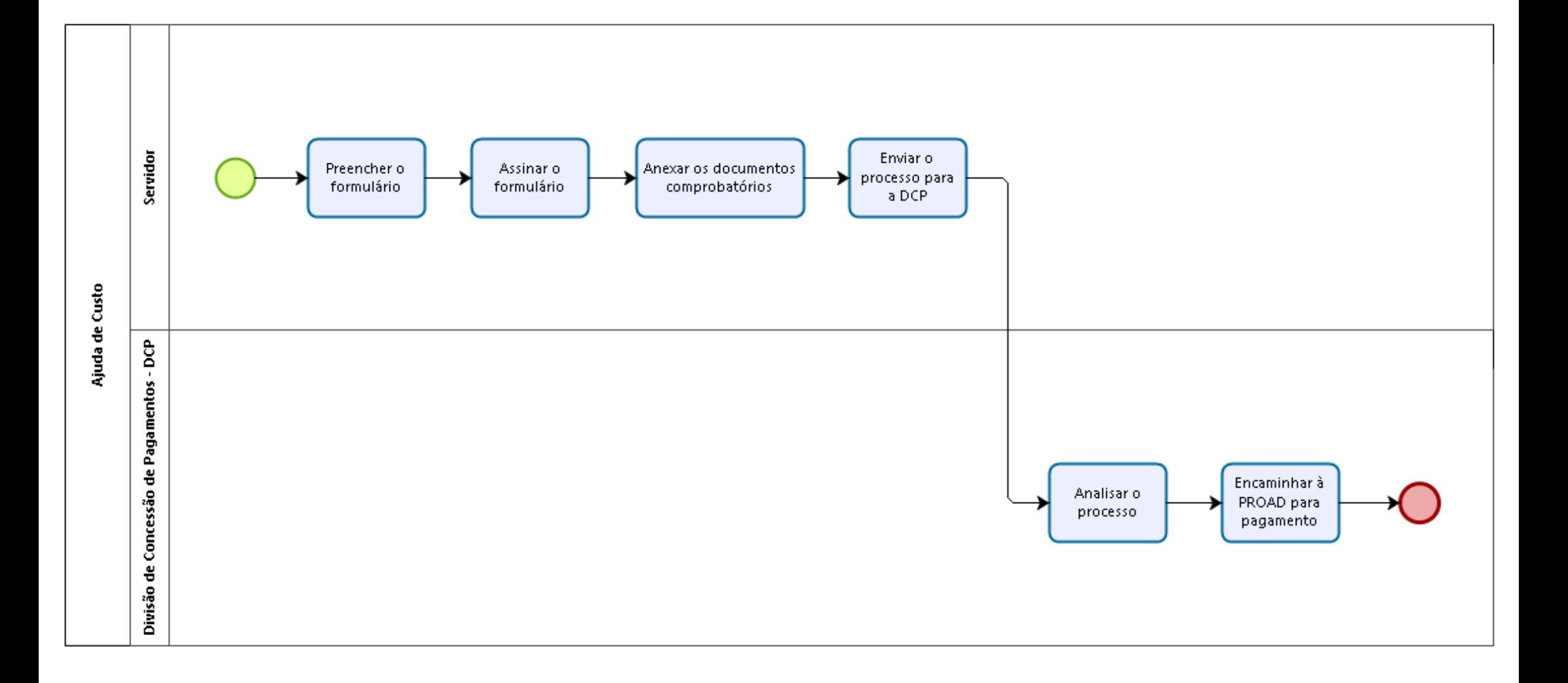

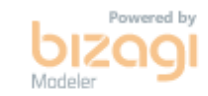